# **Gas (Oxy Fuel) Cutting Control implementation.**

Gas cutting control can be easily implemented on myCNC controllers through Hardware PLC.

## **Simple Gas Cutting Control.**

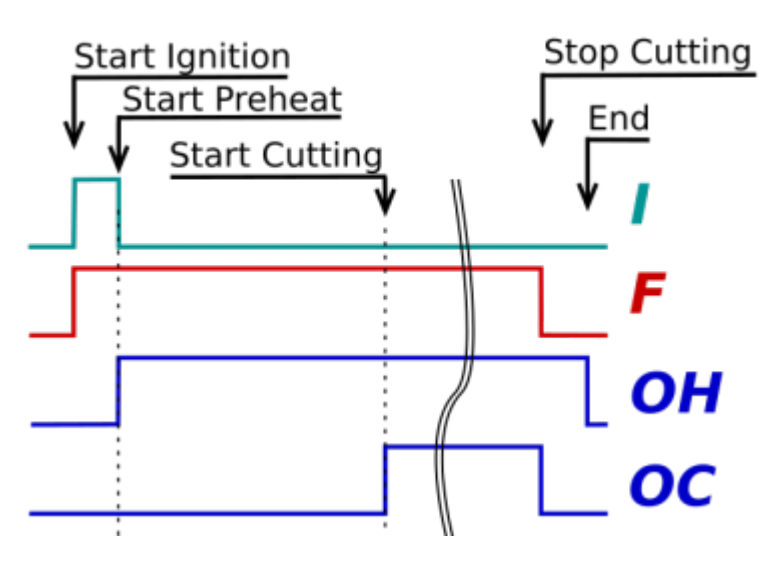

- I relay for ignition unit
- F Fuel valve
- OH Preheat Oxygen valve
- OC Cutting Oxygen valve

## [M71.plc](https://docs.pv-automation.com/_export/code/plc/plc_gas_cutting_implementation?codeblock=0)

```
#include pins.h
#include vars.h
main()
{
  portset(OUTPUT_FUEL); //turn ON fuel valve
  portset(OUTPUT_IGNITION); //turn ON sparkle relay
 timer=timeout ignition;
  do{ timer--; }while(timer>0); //delay for ignition
 portclr(OUTPUT_IGNITION); //turn OFF sparkle relay
 portset(OUTPUT_OXY_HEAT); //turn ON Preheat Oxygen valve
 timer=timeout heating;
  do{ timer--; }while(timer>0); //pre-heating loop
  portset(OUTPUT_OXY_CUT); //turn ON Cutting Oxygen valve
  exit(99);
};
```
Last update: 2017/06/07 00:41

myCNC software HMI has access to PLC variable **proc** and able to display its value on main screen. If update **proc** value with current status (Ignition/Preheat/Cutting/Purge) inside PLC procedure, then this status can be displayed on myCNC main screen

#### [M71.plc](https://docs.pv-automation.com/_export/code/plc/plc_gas_cutting_implementation?codeblock=1)

```
#include pins.h
#include vars.h
main()
{
   portset(OUTPUT_FUEL); //turn ON fuel valve
   portset(OUTPUT_IGNITION); //turn ON sparkle relay
   proc=plc_proc_ignition;
   timer=timeout_ignition; do{ timer--; }while(timer>0); //delay for
ignition
   portclr(OUTPUT_IGNITION); //turn OFF sparkle relay
   portset(OUTPUT_OXY_HEAT); //turn ON Preheat Oxygen valve
   proc=plc_proc_preheat;
  timer=timeout heating;
   do{ timer--; }while(timer>0); //pre-heating loop
   portset(OUTPUT_OXY_CUT); //turn ON Cutting Oxygen valve
   proc=plc_proc_cutting;
   exit(99);
};
```
How to add PLC process display to myCNC main screen [described here](https://docs.pv-automation.com/mycnc/mycnc_setup#add_display_to_show_current_plc_status_for_gas_cutting)

Relay numbers are defined in **pins.h**

## [pins.h](https://docs.pv-automation.com/_export/code/plc/plc_gas_cutting_implementation?codeblock=2)

```
#define OUTPUT FUEL 6
#define OUTPUT_OXY_HEAT 7
#define OUTPUT OXY CUT 8
#define OUTPUT_IGNITION 5
```
## Variable names are in **vars.h**

#### [vars.h](https://docs.pv-automation.com/_export/code/plc/plc_gas_cutting_implementation?codeblock=3)

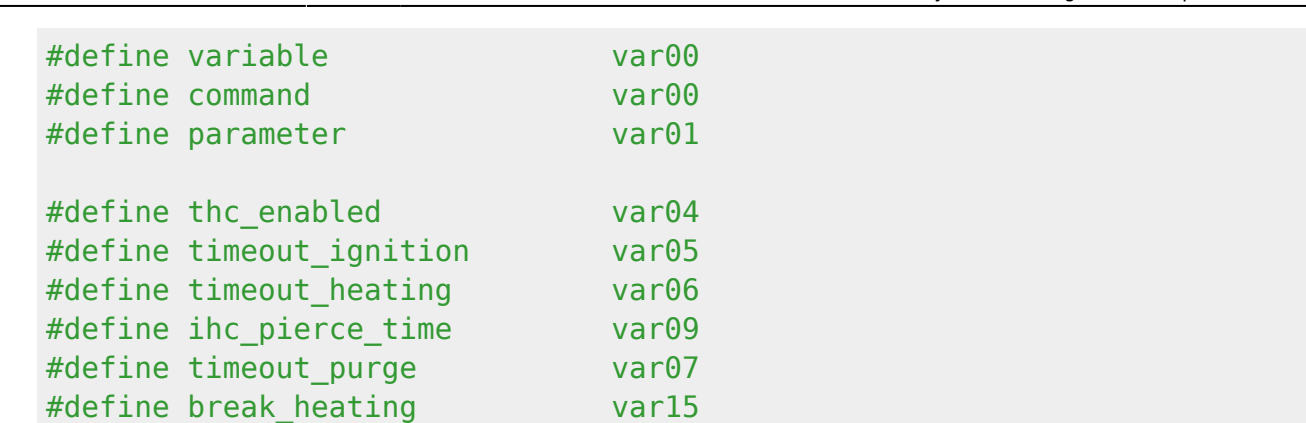

Time values for Ignition and heating are initializad in **plc-variables.xml**

#### [plc-variables.xml](https://docs.pv-automation.com/_export/code/plc/plc_gas_cutting_implementation?codeblock=4)

```
<?xml version="1.0" encoding="UTF-8"?>
<!DOCTYPE CNC>
<plc-configuration version="1.0">
   <plc-function name="C07"
alias="M71;M07;M03;AIR;M401;M710;M151;C08;M74;M05;M02;OFF">
     <message>Oxy Fuel Cutting</message>
     <message_ru>Газовая резка</message_ru>
    <item> <value number="4" pname="plc-var-thc-enabled" type="radiobutton"
min="0" step="1"
       max="1" text=";Off;On">1</value>
         <message>THC Enabled</message>
        <message_ru>Система слежения</message_ru>
         <message_kr>THC Enabled</message_kr>
      \le/item> <item>
         <value number="5" pname="plc-var-timeout-ignition"
type="numpad" min="0" step="5000"
         max="10000">660</value>
         <message>Ignition time (Sparkle), ms</message>
         <message_ru>Время искры, ms</message_ru>
      \le/item> <item>
         <value number="6" pname="plc-var-timeout-preheat" type="numpad"
min="0" step="1000"
         max="200000">5750</value>
         <message>Preheat time (Sparkle), ms</message>
        <message_ru>Время подогрева, ms</message_ru>
      \langleitem><item> <value number="7" pname="plc-var-timeout-purge" type="numpad"
min="0" step="100"
         max="3000">1220</value>
         <message>Purge Time, ms</message>
         <message_ru>Время продувки, ms</message_ru>
```

```
\langleitem> <item>
         <value number="9" pname="plc-var-ihc-pierce-time" type="numpad"
min="0" step="100"
         max="10000">220</value>
         <message>Pierce Time,ms</message>
         <message_ru>Время пробивки,мс</message_ru>
      \langleitem> </plc-function>
</plc-configuration>
```
## **Cancel Pre-heat**

Preheat procedure can take a long time (we often set 120 seconds for preheat). However if operator see metal sheet is warm enough to start cutting, he has an option to cancel preheat process immediately and start cutting by pressing a button.

Easy way - to press on-screen "Start" button. If myCNC software interface is configured for Gas cutting, myCNC software will reset PLC variable, defines in "Gas Cutting" configuration dialog as "break heating" variable.

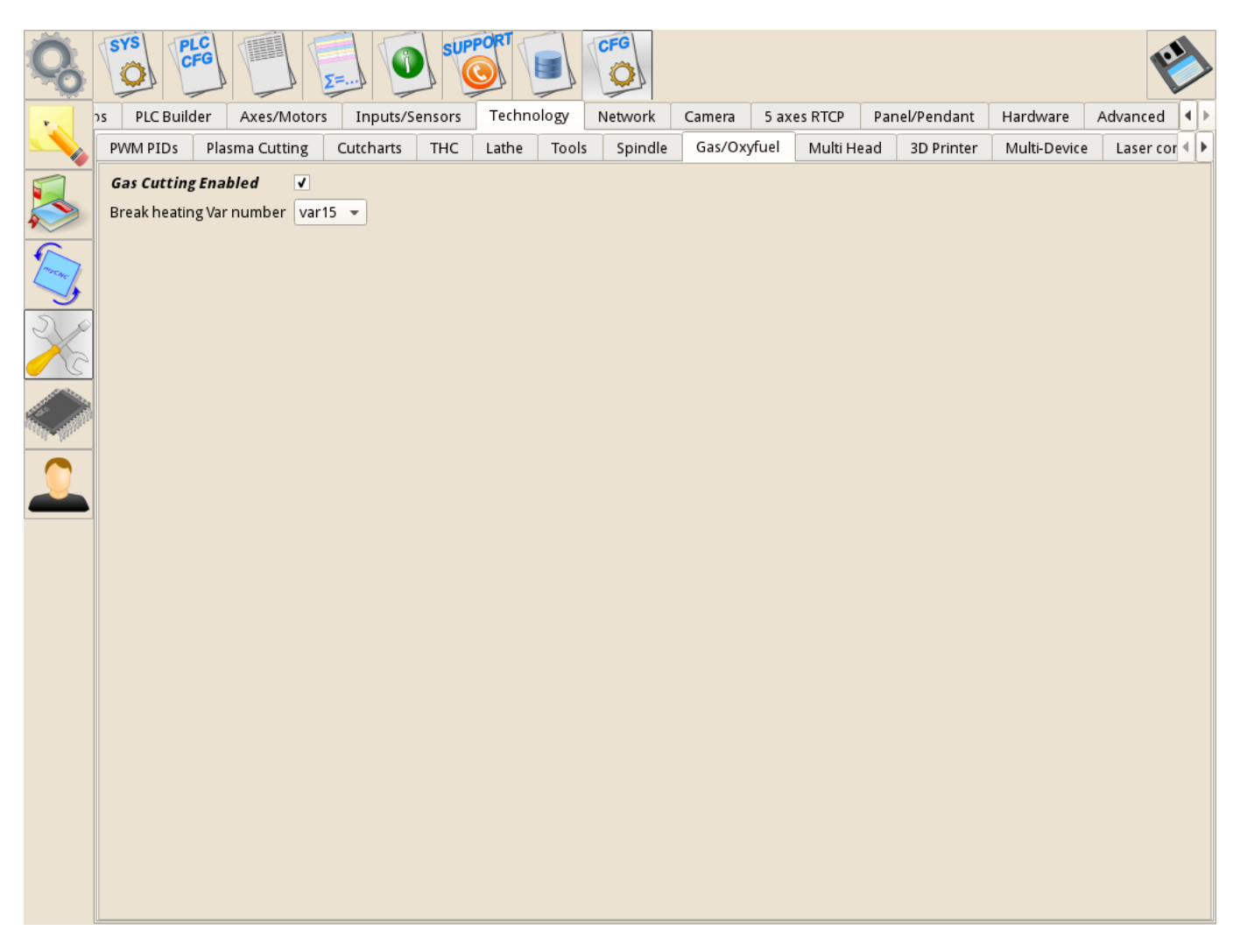

in Start Cutting PLC procedure should be handler to monitor "break heating" variable and cancel Pre Heating if variable value is "0" -

```
#include pins.h
#include vars.h
  portset(OUTPUT FUEL); //turn ON fuel valve
 portset(OUTPUT IGNITION); //turn ON sparkle relay
   proc=plc_proc_ignition;
 timer=timeout ignition; do{ timer--; }while(timer>0); //delay for ignition
  portclr(OUTPUT IGNITION); //turn OFF sparkle relay
  portset(OUTPUT OXY HEAT); //turn ON Preheat Oxygen valve
   proc=plc_proc_preheat;
  break heating=1; \frac{1}{10} //set break heating variable
  timer=timeout_heating;
  do{ timer--;
   if (break_heating==0)
   { timer=0; }; //If break_heating was cleared outside of PLC, clear
timer to exit from the loop
   }while(timer>0); //pre-heating loop
  portset(OUTPUT OXY CUT); //turn ON Cutting Oxygen valve
   proc=plc_proc_cutting;
  exit(99);
};
```
## **6 valves Gas Cutting Control**

More complicated Gas Cutting control contains 6 valves

- I Ignition
- $\bullet$  F Fuel
- OH Low Preheat Oxygen Low Pressure
- OH High Preheat Oxygen High Pressure
- OC Low Cutting Oxygen Low Pressure
- OC High Cutting Oxygen High Pressure

Last update: 2017/06/07 00:41 plc:plc\_gas\_cutting\_implementation https://docs.pv-automation.com/plc/plc\_gas\_cutting\_implementation?rev=1496810512

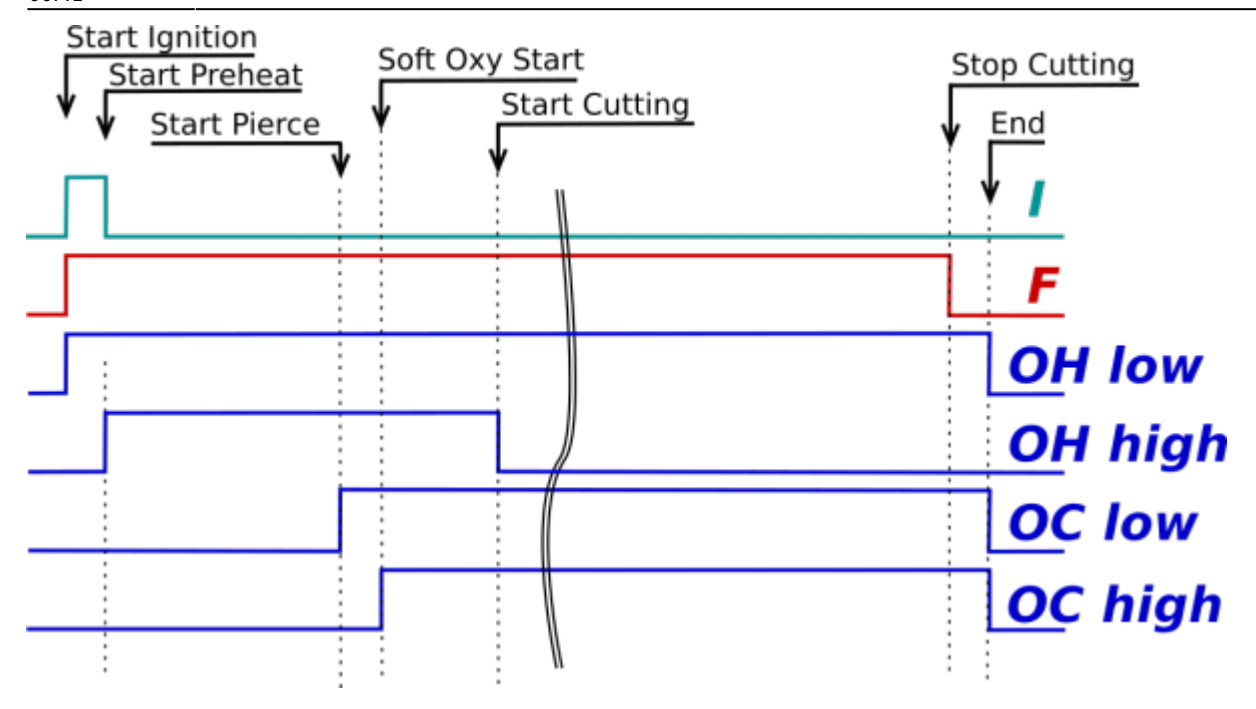

Start Gas Cutting procedure is simple sequence of following steps -

- Ignition (turn on valves for ignition), wait ignition time;
- Preheat (turn on valves for preheat), wait preheat time, cancel preheat if "break heating" variable was reset;
- Cutting Oxygen soft start (turn on Cutting Oxygen Low pressure valve), wait soft start time;
- Pierce start (turn on Cutting Oxygen High pressure valve), wait pierce time;
- Turn off Oxygen Heat Hi pressure to come to soft cutting mode.

Source code is -

```
M03.plc
```

```
#include pins.h
#include vars.h
main()
{
   portset(OUTPUT_FUEL); //On Valves for ignition
   portset(OUTPUT_IGNITION);
  portset(OUTPUT OXY HEAT LO);
   proc=plc_proc_ignition;
   timer=timeout_ignition; //Set Ignition process
   do{ timer--; }while(timer>0); //wait ignition
  portclr(OUTPUT_IGNITION);
  portset(OUTPUT OXY HEAT HI);
   proc=plc_proc_preheat;
  break heating=1;
   timer=timeout_preheat;
```

```
 do{
  timer--;
  if (break heating==0) { timer=0; };
   } while(timer>0); //heating loop
   portset(OUTPUT_OXY_CUT_LO); //add Oxy Cutting Lo pressure
  timer=timeout soft start;
   do{ timer--; }while(timer>0); //wait for Soft Oxy start
   portset(OUTPUT_OXY_CUT_HI); //add Oxy Cutting Hi pressure
   timer=ihc_pierce_time;
   do{ timer--; }while(timer>0); //wait for Pierce
   portclr(OUTPUT_OXY_HEAT_HI); //add Oxy Cutting Hi pressure
  if (thc enabled!=0)
   {
     command=0xa4;//Start Height sensing
     parameter=1;
    message=PLCCMD SET CNC VAR;
     texit=timer+3;do{timer++;}while(timer<texit);
   };
   proc=plc_proc_cutting;
  exit(99);
};
```
In "Stop Cutting" procedure all the valves should be turned OFF. However due to slow flow speed of fuel gas a loud swat is possible while valves closed. It's useful to purge the gun with Oxygen for about 1-2 secs.

Stop Cutting PLC procedure with purge is shown below -

[M05.plc](https://docs.pv-automation.com/_export/code/plc/plc_gas_cutting_implementation?codeblock=7)

```
#include pins.h
#include vars.h
main()
{
   portclr(OUTPUT_FUEL); //Off Valves
  portclr(OUTPUT_IGNITION);
  portclr(OUTPUT OXY HEAT HI);
  portclr(OUTPUT_OXY_CUT_LO);
  portclr(OUTPUT_OXY_CUT_HI);
   if (proc==plc_proc_cutting)
```

```
 {
    portset(OUTPUT_OXY_HEAT_LO);
     timer=timeout_purge; //Set Ignition process
     do{ timer--; }while(timer>0); //wait ignition
   };
   portclr(OUTPUT_OXY_HEAT_LO); //
   command=0xa4;//Stop Height sensing
   parameter=0;
   message=PLCCMD_SET_CNC_VAR;
  timer=2;do{timer--;}while(timer=0); proc=plc_proc_idle;
   exit(99);
};
```
## **Gas Cutting Control with Initial Height positioning**

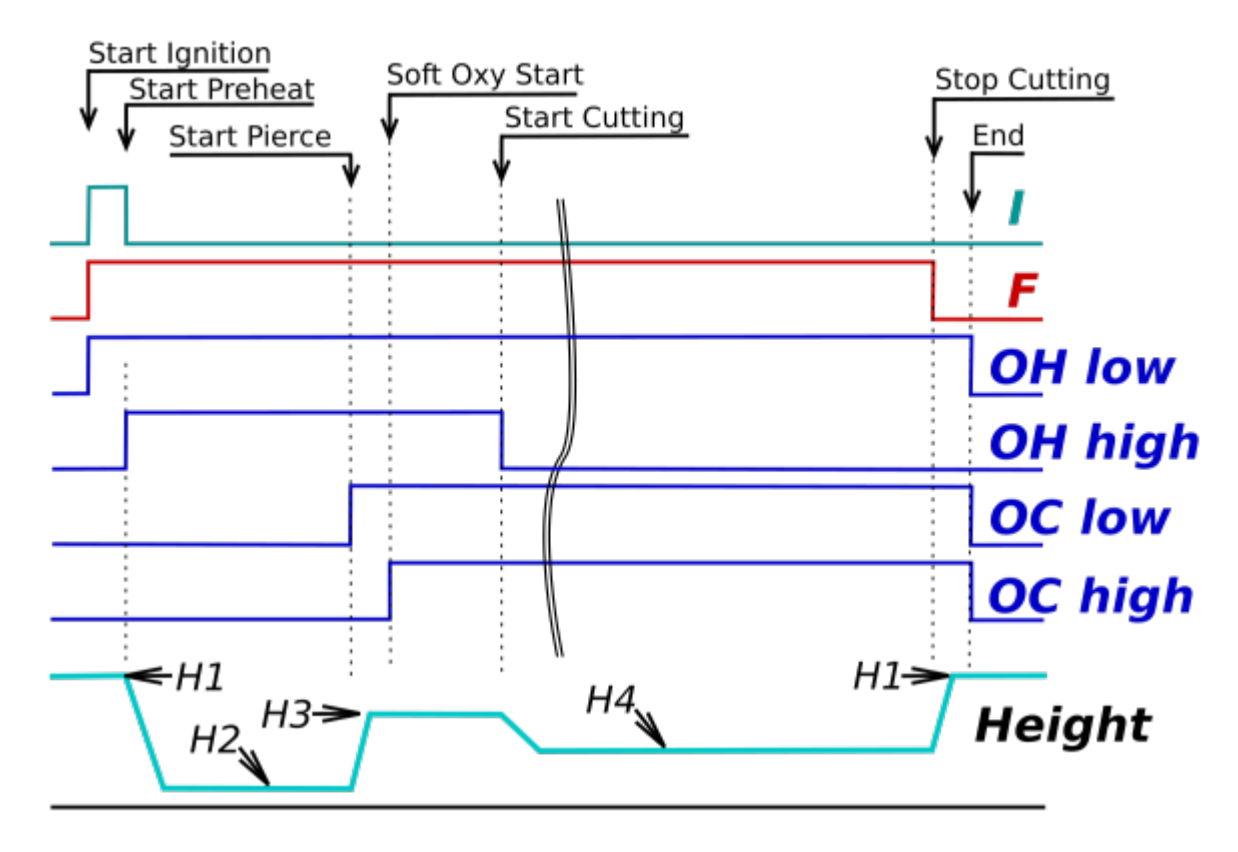

- H1 Safe Height, defined as distance from cutting height at the end of previous cut. Ignition process started on Safe Height. A system waits 1-2 seconds for stable flame process, then switch to Preheat Process and moves torch down to -
- H2 Preheat Height defined by Capacitory Height Sensor value. After Preheat process finished, valves switched to "Start Pierce" and torch moved to
- H3 Pierce Height defined as distance from preheat height. After Pierce is finished, Cutting and toolpath motion started, THC is activated and toch moved down by Torch Height Control to

H4 - Cutting Height, defined as Torch Height Control Reference value.

```
M03.plc
```

```
#include pins.h
#include vars.h
main()
{
 portset(OUTPUT_FUEL); //On Valves for ignition
 portset(OUTPUT_IGNITION);
 portset(OUTPUT OXY HEAT LO);
 proc=plc_proc_ignition;
 timer=timeout_ignition; //Set Ignition process
do{ timer--; }while(timer>0); //wait ignition
portclr(OUTPUT_IGNITION);
 portset(OUTPUT OXY_HEAT_HI);
  proc=plc_proc_preheat;
break heating=1;
  timer=timeout_preheat;
 gvarset(7080,2000); //setup Z axis Speed
h=0-30000; g0moveA(0x0,0x4,h); //Z axis, move down
do{ timer++; }while (adc01<ihc_preheat_height);
//wait in the loop till Current Height from Height Sensor (adc01)
//less than given value of ihc_preheat_height;
//then stop motion and continue preheat process
 message=PLCCMD_LINE_STOP;//stop motion
do { code=gvarget(6060); } while(code!=0x4d);
//wait till motion finished
do{ timer--;
if (break heating==0) { timer=0; };
} while(timer>0); //heating loop
 portset(OUTPUT_OXY_CUT_LO); //add Oxygen Cutting Lo pressure
 gvarset(7080,2000);
 g0moveA(0x0,0x4,ihc_pierce_height); //Z axis, move up
 timer=100; do{ timer--; }while (timer>0);
//after 0.1sec delay motion is definetely started
do { timer++;code=gvarget(6060); }while(code!=0x4d);
//then ait till motion finished
timer=timeout soft start;
do{ timer--; }while(timer>0); //wait for Soft Oxygen start
```

```
 portset(OUTPUT_OXY_CUT_HI); //add Oxygen Cutting Hi pressure
 timer=ihc_pierce_time;
 do{ timer--; }while(timer>0); //wait for Pierce
 portclr(OUTPUT_OXY_HEAT_HI); //add Oxy Cutting Hi pressure
if (thc enabled!=0)
 {
     command=0xa4;//Start Height sensing
     parameter=1;
     message=PLCCMD_SET_CNC_VAR;
     texit=timer+3;do{timer++;}while(timer<texit);
};
  proc=plc_proc_cutting;
exit(99);
};
```

```
M05.plc
```

```
#include pins.h
#include vars.h
main()
{
   portclr(OUTPUT_FUEL); //Off Valves
  portclr(OUTPUT_IGNITION);
   portclr(OUTPUT_OXY_HEAT_HI);
  portclr(OUTPUT OXY CUT LO);
   portclr(OUTPUT_OXY_CUT_HI);
   if (proc==plc_proc_cutting)
  \{ portset(OUTPUT_OXY_HEAT_LO);
    timer=timeout_purge; //Set Ignition process
    do{ timer--; }while(timer>0); //wait ignition
    portclr(OUTPUT_OXY_HEAT_LO); //
   if (ihc lift height>0)
     {
       proc=plc_proc_moveup;
       gvarset(7080,2000);
       g0moveA(0x0,0x4,ihc_lift_height); //Z axis
       timer=300;do{timer--;}while(timer>0);
```

```
do \{ timer++; code=qvarget(6060); \}while(code!=0x4d);
       //wait till motion finished(7140 for Multidev)
     };
   };
   portclr(OUTPUT_OXY_HEAT_LO); //
   command=0xa4;//Stop Height sensing
   parameter=0;
  message=PLCCMD_SET_CNC_VAR;
  timer=2;do{timer--;}while(timer>0);
   proc=plc_proc_idle;
  exit(99);
};
```
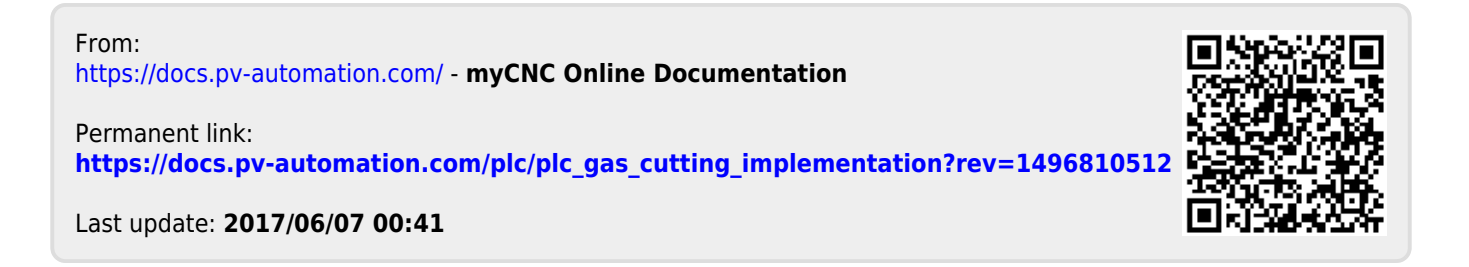